## Contáctenos

### **Servicio de atención al usuario**

Para comunicarse con el servicio de atención al usuario para los **suscriptores particulares o los usuarios de una institución**, póngase en contacto a través de:

### Correo electrónico

customerservice@uptodate.com

### Teléfono

1-800-998-6374 o +1-781-392-2000 de lunes a viernes de 7:00 a 21:00 h (hora del Este)

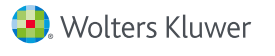

www.uptodate.com www.wolterskluwer.com

UpToDate ofrece acceso a contenido clínico basado en evidencia cuándo y dónde los necesite.

### **Su registro en UpToDate gratuito le ofrece:**

- **Acceso remoto** desde cualquier ordenador con conexión a Internet.
- **Acceso a aplicaciones móviles** en hasta dos dispositivos móviles.
- Créditos **EMC/EC/DPC** al investigar temas clínicos en UpToDate *in situ* o de manera remota, incluso desde su dispositivo móvil.
- **Historial, Más vistos, Marcadores**, para acceder rápidamente al contenido que le parezca más valioso.
- **Sincronización automática** de su Historial, Marcadores y Más vistos en todos los dispositivos que utiliza para acceder a UpToDate, como el ordenador de escritorio o el teléfono móvil.
- Las **notificaciones What's New** le alertan cuando los temas que consultó previamente se han actualizado para incluir el debate de nuevos artículos de la literatura médica.
- **El boletín electrónico bisemanal "Current UpDate"** con importantes actualizaciones clínicas de parte de nuestro equipo editorial.

### **Consejo para un mejor uso:**

Cada vez que acceda a UpToDate, inicie sesión en el enlace de Inicio de sesión/ Registro con su nombre de usuario de UpToDate y contraseña (o a través de su RME) para acumular créditos de EMC y mantener acceso móvil y remoto continuo.

# Su UpToDate Acceso continuo

Para disponer de acceso continuo a UpToDate, deberá confirmar la afiliación con su organización de suscripción cada 90 días. Para hacerlo, inicie sesión en UpToDate desde la red de su organización cada vez que utilice UpToDate.

### ¿No está seguro de haber iniciado sesión en UpToDate?

Si no visualiza su nombre y cuenta de EMC en la parte superior derecha de la pantalla, haga clic en Inicio de sesión/Registro.

*Los mensajes de la aplicación y de correo electrónico le recordarán que debe iniciar sesión en UpToDate desde la red de su organización para volver a verificar su afiliación.*

# UpToDate® para organizaciones *Guía para el registro*

Esta guía para el registro resume cómo:

- Registrarse con una cuenta gratis
- Acceder a UpToDate
- Mantenerse al día

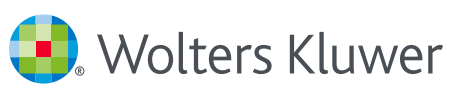

#### **Regístrese hoy. Es fácil y gratuito.**

#### Regístrese a través de su Historia Clínica:

Haga clic en el enlace de UpToDate en su Historia Clínica y complete el proceso de registro (detallado a continuación). Disfrute del registro único desde su Historia Clínica.

*– O* –

**Visite uptodate.com/online** cuando esté en el lugar de atención al paciente y esté conectado a través de la red de su organización.

• Introduzca el código que ha recibido en su correo electrónico en la casilla situada en la parte inferior del formulario de registro. Dispondrá de 10 minutos para recuperar el código, introducirlo y hacer clic en *Enviar código de verificación*.

• Apunte su nombre de usuario y contraseña.

En cuanto haya finalizado el proceso de registro, UpToDate le enviará un correo electrónico de confirmación con instrucciones para descargar la aplicación móvil.

Para cambiar su nombre de usuario o contraseña:

• Haga clic en su nombre para acceder a la información de su cuenta.

#### **¿Ya dispone de un nombre de usuario y contraseña de UpToDate?**

Si ya dispone de un nombre de usuario y una contraseña de UpToDate a través de otra organización o suscripción particular, simplemente inicie sesión con sus credenciales existentes.

- **1.** Acceda a uptodate.com/online desde cualquier equipo de la red de su organización.
- **2.** Inicie sesión con su nombre de usuario y contraseña de UpToDate.
- **3.** De este modo, conservará todo su historial actual de créditos de EMC/EC/DPC y ajustes de la cuenta.

### **UpToDate MobileComplete™**

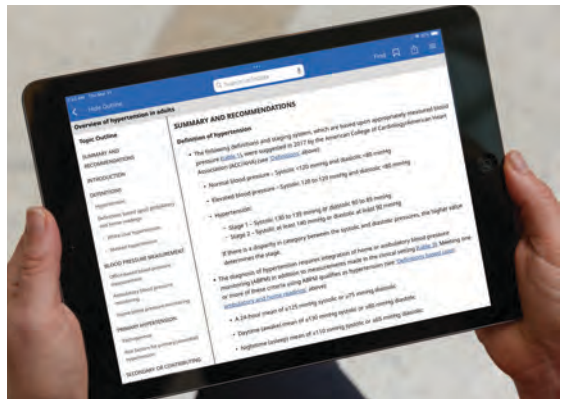

*Compruebe con su organización si MobileComplete forma parte de su suscripción.*

UpToDate MobileComplete permite que los usuarios registrados en UpToDate se descarguen el contenido completo de UpToDate en su dispositivo iOS® o Android™.

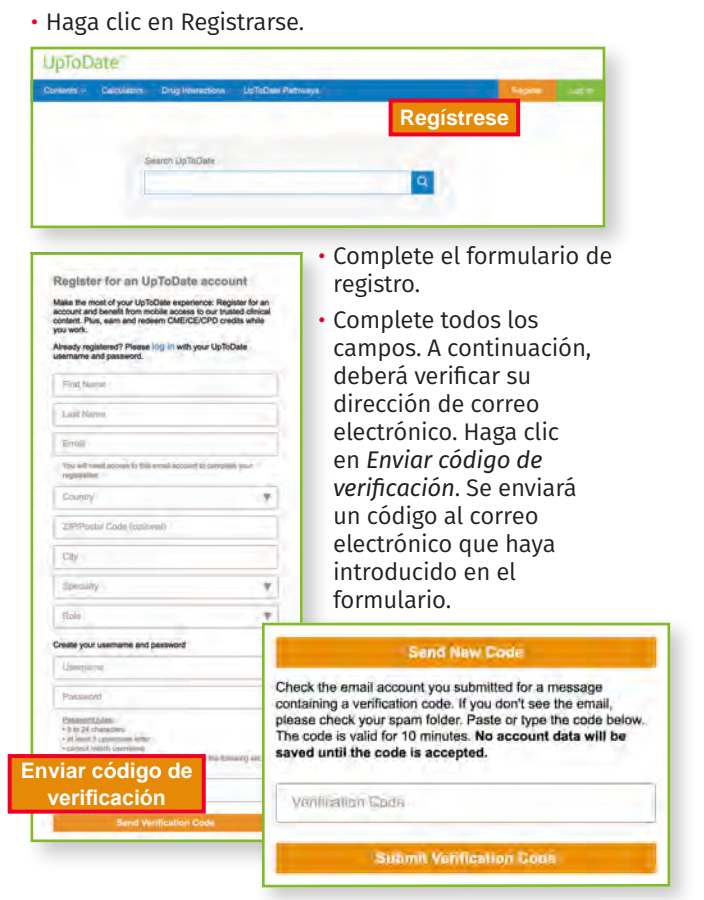

Lo que permite acceder al contenido de UpToDate en situaciones en las que la conexión a Internet es limitada o nula.

- Busque en la extensa base de datos de recomendaciones basadas en evidencias de UpToDate desde cualquier sitio, incluso sin conexión a Internet.
- Las actualizaciones de contenidos se pueden descargar y aplicar cuando el dispositivo está conectado a una red wifi.

### **Aplicación UpToDate Mobile**

Una vez que se haya registrado, podrá instalar la aplicación móvil UpToDate hasta en dos dispositivos.

### Descargar e instalar

- **1.** Busque "UpToDate" en su App Store.
	-

**2.** Abra la aplicación móvil de UpToDate e inicie sesión con su nombre de usuario

y contraseña. *Solo tendrá que seguir este proceso una vez, la aplicación recordará su nombre de usuario y contraseña.*

### **WEB MÓVIL – NADA QUE INSTALAR**

Solo abra el navegador en su dispositivo móvil, visite www.uptodate.com y haga clic en **Iniciar sesión** en la esquina superior derecha. Verá que la experiencia es uniforme en todas las plataformas móviles, y que:

- Está optimizada para pantallas más pequeñas y tabletas
- Es fácil de utilizar y de explorar

# UpToDate® para organizaciones

# Acceso rápido y fácil, cuándo y dónde lo necesite

### **¿Olvidó su nombre de usuario o contraseña?**

• En el cuadro de Inicio de sesión, haga clic en "¿Olvidó su nombre de usuario o contraseña?"

• Recibirá un correo electrónico con su nombre de usuario y un enlace para restablecer su contraseña

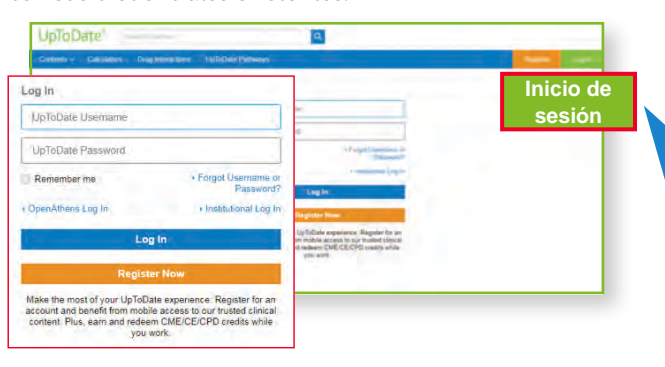

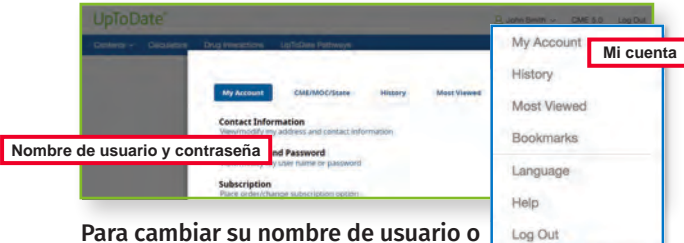